Marius Enachescu, Serban Mihalache

Cosmin Popa

# Circuite Integrate Analogice Suport Aplicații

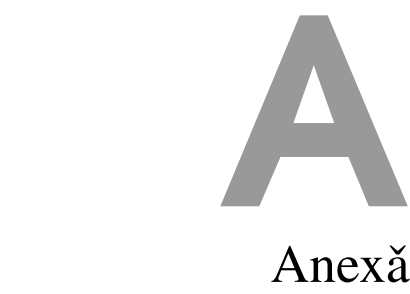

# Descrierea Programului LTSpice

### A.1 Introducere

LT Spice este un program specializat pentru simularea funcționării circuitelor electronice. Elementele uzuale de circuit de tipul dispozitivelor pasive (rezistențe, condensatoare, surse de curent și de tensiune) sau active (diode, tranzistoare bipolare și MOS, amplificatoare operaționale) sunt disponibile în biblioteca de componente, având asociați un număr de parametri (în cazul componentelor pasive) sau un model (pentru componentele active).

Vor fi descrise în continuare realizarea unui circuit electronic, componentele utilizate, și parametrii acestora, analizele disponibile și modul de vizualizare a rezultatelor grafice.

## A.2 Utilizarea programului LT Spice

Pentru instalarea programului LT Spice se rulează fișierul *LTspiceIV*.exe pe care îl puteti găsi folosind acest link. Se respectă instrucțiunile până la instalarea completă a programului.

Se deschide aplicația "LTSpice IV" disponibilă după instalare. În Figure A.1 este descris modul în care se creează o nouă schemă.

#### A.2.1 Desenarea circuitului

Adaugarea unei componente noi se face folosind tasta ˇ *F*2 sau din meniul *Edit · Component* (găsiți acest pas în Figure A.2). Elementele uzuale de circuit,

| K Eile Edit Hierarchy View Simulate Tools Window Help<br>$\vec{a}$<br>$\mathbf{x}$<br>÷                                                                                                    |
|----------------------------------------------------------------------------------------------------|
|                                                                                                    |
| <b>R M</b> New Schematic<br>※ 20 日唱階 ↓咱唱角 白色 【→甲マキろ字ひめのの○品白ん?<br><b>D</b> New Symbol<br><b>B</b> Open<br>$\blacksquare$ Save<br>Save As<br>Close<br><b>●</b> Print<br><b>Print Preview</b><br>Print Setup<br><b>Print Monochrome</b><br><b>Recent File</b><br>Exit |
| Start drafting a new schematic<br>d.                                                                                                    |

Figure A.1: LT Spice - Schematic Editor.

|                     |                   | $I$ LTspice XVII - [Draft1]                    |                |                                   |  |  |  |  |  |  | п | $\times$ |  |
|---------------------|-------------------|------------------------------------------------|----------------|-----------------------------------|--|--|--|--|--|--|---|----------|--|
| $\frac{1}{2}$ File  |                   | Edit Hierarchy View Simulate Tools Window Help |                |                                   |  |  |  |  |  |  |   | $ B$ $x$ |  |
| $\sigma$ $\epsilon$ | <b>⊙</b> Undo     |                                                | F <sub>9</sub> | ≧!!! 日唱階 ↓脑晶晶 凸叠 【→甲<+}字ひ──○○品合ん? |  |  |  |  |  |  |   |          |  |
|                     | で Redo            |                                                | $Shift + F9$   |                                   |  |  |  |  |  |  |   |          |  |
|                     | Aa Text           |                                                | T.             |                                   |  |  |  |  |  |  |   |          |  |
|                     |                   | <b>PP SPICE Directive</b>                      | 'S'            |                                   |  |  |  |  |  |  |   |          |  |
|                     |                   | <b>SPICE Analysis</b>                          |                |                                   |  |  |  |  |  |  |   |          |  |
|                     | $\zeta$ Resistor  |                                                | 'R'            |                                   |  |  |  |  |  |  |   |          |  |
|                     |                   | $+$ Capacitor                                  | 'C'            |                                   |  |  |  |  |  |  |   |          |  |
|                     |                   | 3 Inductor                                     | τ              |                                   |  |  |  |  |  |  |   |          |  |
|                     | $\nabla$ Diode    |                                                | 'D'            |                                   |  |  |  |  |  |  |   |          |  |
|                     |                   | D Component                                    | F2             |                                   |  |  |  |  |  |  |   |          |  |
|                     | $Fm$ Rotate       |                                                | $Ctrl + R$     |                                   |  |  |  |  |  |  |   |          |  |
|                     | Ĥ                 | Mirror                                         | $Ctrl + E$     |                                   |  |  |  |  |  |  |   |          |  |
|                     |                   | <b><i>L</i></b> Draw Wire                      | F <sub>3</sub> |                                   |  |  |  |  |  |  |   |          |  |
|                     |                   | <b>中 Label Net</b>                             | F <sub>4</sub> |                                   |  |  |  |  |  |  |   |          |  |
|                     |                   | $\div$ Place GND                               | 'G'            |                                   |  |  |  |  |  |  |   |          |  |
|                     |                   | $\blacktriangleright$ Place BUS tap            |                |                                   |  |  |  |  |  |  |   |          |  |
|                     | & Delete          |                                                | F <sub>5</sub> |                                   |  |  |  |  |  |  |   |          |  |
|                     |                   | <b>la</b> Duplicate                            | F <sub>6</sub> |                                   |  |  |  |  |  |  |   |          |  |
|                     | <sup>మ</sup> Move |                                                | F7             |                                   |  |  |  |  |  |  |   |          |  |
|                     | <b>■</b> Paste    |                                                |                |                                   |  |  |  |  |  |  |   |          |  |
|                     | <b>Drag</b>       |                                                | F <sub>8</sub> |                                   |  |  |  |  |  |  |   |          |  |
|                     |                   | <b>Draw</b>                                    | ▸              |                                   |  |  |  |  |  |  |   |          |  |
|                     |                   | Place a new component on the schematic.        |                |                                   |  |  |  |  |  |  |   |          |  |

Figure A.2: LT Spice - Add new component.

APPENDIX A. ANEXĂ DESCRIEREA PROGRAMULUI LTSPICE

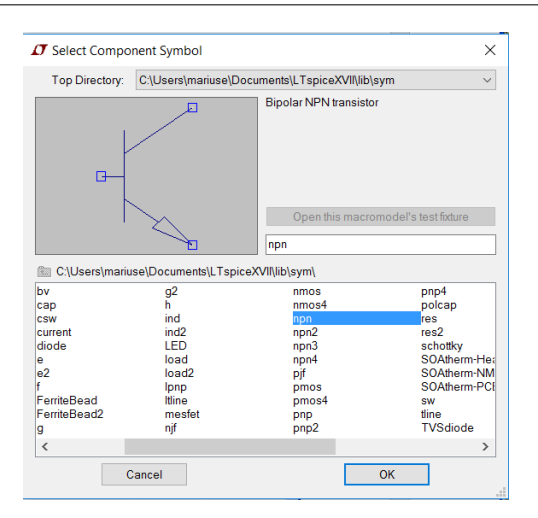

Figure A.3: LT Spice - Add npn transistor.

cum ar fi rezistențe, condensatoare, inductoare și diode, se mai pot adăuga folosind prescurtările R, C, L și, respectiv, D.

Se selectează numele componentei dorite sau se scrie numele acesteia și se validează cu butonul *OK* (se observă în Figure A.3 și în Figure A.4).

Interconectarea componentelor se face folosind tasta *F*3 sau din meniul *Edit · Draw Wire* dupa care ˇ *Left Click* ˆın puncul de pornire s¸i *Left Click* la destinație (se observă în Figure A.5 și în Figure A.6).

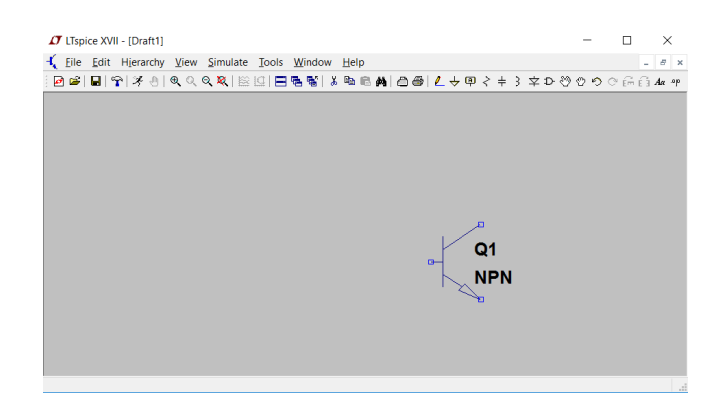

Figure A.4: LT Spice - Place npn transistor.

|                 | <b>IT</b> LTspice XVII - [Draft1] |                        |                     |                                                                 |  |       |    |            |  |  | п |                          | $\times$ |
|-----------------|-----------------------------------|------------------------|---------------------|-----------------------------------------------------------------|--|-------|----|------------|--|--|---|--------------------------|----------|
| $\sqrt{ }$ Eile |                                   |                        |                     | Edit Hierarchy View Simulate Tools Window Help                  |  |       |    |            |  |  |   | $\overline{\phantom{a}}$ | F x      |
| 日日              | O Undo                            |                        | F <sub>9</sub>      | B.②   日唱 暋  る 晒 過 画 凸 画   2 Ժ 甲 ぐ キ ろ 字 ⊅ 登 ⑦ ⑦ ⊙ @ @ @ q A æ æ |  |       |    |            |  |  |   |                          |          |
|                 | C Redo                            |                        | $Shift + F9$        |                                                                 |  |       |    |            |  |  |   |                          |          |
|                 | Aa Text                           |                        | T                   |                                                                 |  |       |    |            |  |  |   |                          |          |
|                 |                                   | <b>SPICE Directive</b> | 'S'                 |                                                                 |  |       |    |            |  |  |   |                          |          |
|                 |                                   | <b>SPICE Analysis</b>  |                     |                                                                 |  |       |    |            |  |  |   |                          |          |
|                 | $\zeta$ Resistor                  |                        | 'R'                 |                                                                 |  |       |    |            |  |  |   |                          |          |
|                 | $#$ Capacitor                     |                        | 'C'                 |                                                                 |  |       |    |            |  |  |   |                          |          |
|                 | 3 Inductor                        |                        | T.                  |                                                                 |  |       |    |            |  |  |   |                          |          |
|                 | $\nabla$ Diode                    |                        | 'D'                 |                                                                 |  |       |    |            |  |  |   |                          |          |
|                 | D-Component                       |                        | F <sub>2</sub>      |                                                                 |  |       |    |            |  |  |   |                          |          |
|                 | Êñ.<br>Rotate                     |                        | $Ctrl + R$          |                                                                 |  |       |    |            |  |  |   |                          |          |
|                 | Ĥ<br>Mirror                       |                        | $Ctrl + E$          |                                                                 |  |       |    |            |  |  |   |                          |          |
|                 | Draw Wire                         |                        | F <sub>3</sub>      |                                                                 |  |       | Q1 |            |  |  |   |                          |          |
|                 | <b>甲 Label Net</b>                |                        | F4                  |                                                                 |  | $F^+$ |    |            |  |  |   |                          |          |
|                 | $\div$ Place GND                  |                        | 'G'                 |                                                                 |  |       |    | <b>NPN</b> |  |  |   |                          |          |
|                 | Place BUS tap                     |                        |                     |                                                                 |  |       |    |            |  |  |   |                          |          |
|                 | & Delete                          |                        | F <sub>5</sub>      |                                                                 |  |       |    |            |  |  |   |                          |          |
|                 | <b>Duplicate</b>                  |                        | F <sub>6</sub>      |                                                                 |  |       |    |            |  |  |   |                          |          |
|                 | <u><sup>۞</sup> Move</u>          |                        | F7                  |                                                                 |  |       |    |            |  |  |   |                          |          |
|                 | <b>■ Paste</b>                    |                        |                     |                                                                 |  |       |    |            |  |  |   |                          |          |
|                 | <b>Drag</b>                       |                        | F <sub>8</sub><br>٠ |                                                                 |  |       |    |            |  |  |   |                          |          |
|                 |                                   | <b>Draw</b>            |                     |                                                                 |  |       |    |            |  |  |   |                          |          |
| Draft wires.    |                                   |                        |                     |                                                                 |  |       |    |            |  |  |   |                          | .:3      |

Figure A.5: LT Spice - Interconectarea componentelor (inainte).

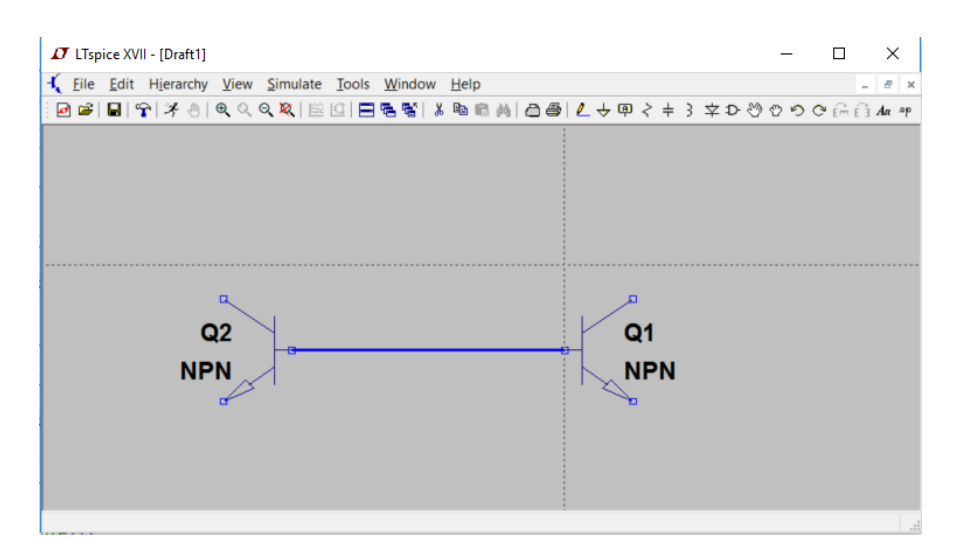

Figure A.6: LT Spice - Interconectarea componentelor (dupa).

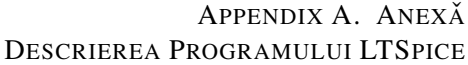

#### A.2.2 Elemente de circuit

Mai departe vor fi prezentate pe scurt doar dispozitivele pasive și active utilizate în simulările propuse. Modificarea parametrilor dispozitivelor pasive se realizează astfel:

- 1. Se selectează componenta respectivă,
- 2. Se vizualizeză și editează lista parametrilor folosind Right Click(se observă în Figure A.7 și în Figure A.8),
- 3. Se modifică în mod corespunzător parametrii doriți.

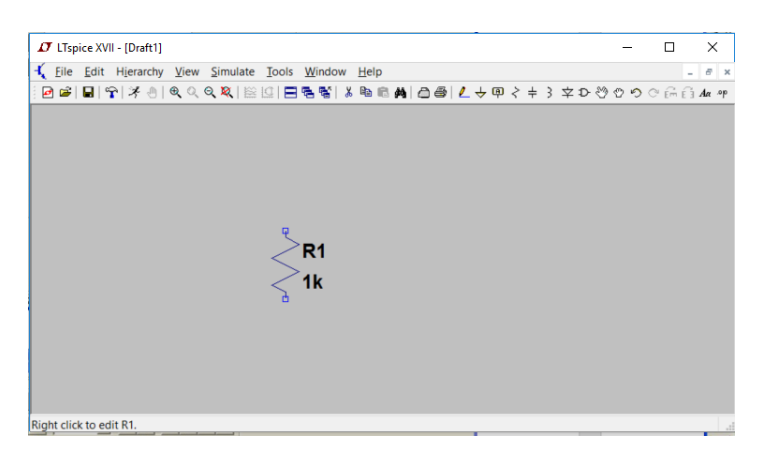

Figure A.7: LT Spice - Vizualizarea parametrilor unei rezistente.

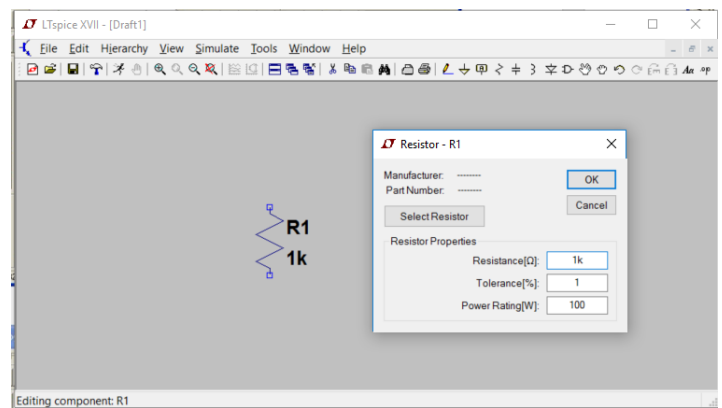

Figure A.8: LT Spice - Editarea parametrilor unei rezistente.

#### Alegerea modelului componentei utilizate

#### Alegerea modelului componentei utilizate

Modificarea pametrilor de model ai dispozitivelor active se realizează astfel:

- 1. Se copiază biblioteca de 180nm,  $log 018.1$ , în locația în care ați instalat LTSpice, de exemplu C:\Program Files\LTC\LTspiceIV\ lib\cmp,
- 2. Se adaugă o directivă SPICE în schemă folosind meniul Edit · SPICE *Directive* (se observă în Figure A.9),
- 3. Se adaugă comanda .1ib, calea absolută până la fișierul 1og018.1 și colțul tehnologic în care vom face simulările, e.g., TT (se observă în Figure A.10)
- 4. Se selectează componenta dorită (nmos4 pentru un tranzistor MOS cu canal *n* având 4 terminalele: S, D, G, B),
- 5. Se modifică în mod corespunzător parametrul value cu modelul declarat anterior (se observă în Figure A.11),
- 6. Se vizualizeză și editează lista parametrilor folosind CTRL+Right *Click* (se observă în Figure A.12),

Mai multe informatii legate de adăugarea unui model care nu se află deja în bibliotecile existente puteți găsi accesând urmatorul link: http://www. linear.com/solutions/1083.

APPENDIX A. ANEXĂ DESCRIEREA PROGRAMULUI LTSPICE

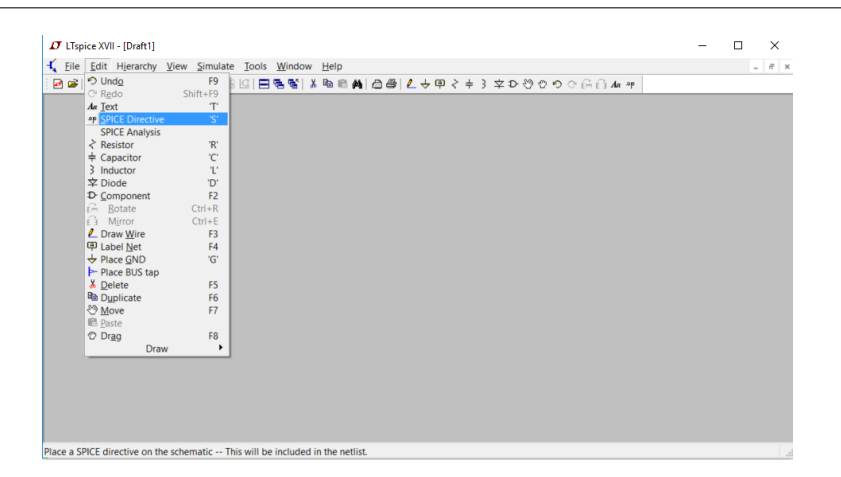

Figure A.9: LT Spice - Adaugarea unei directive SPICE.

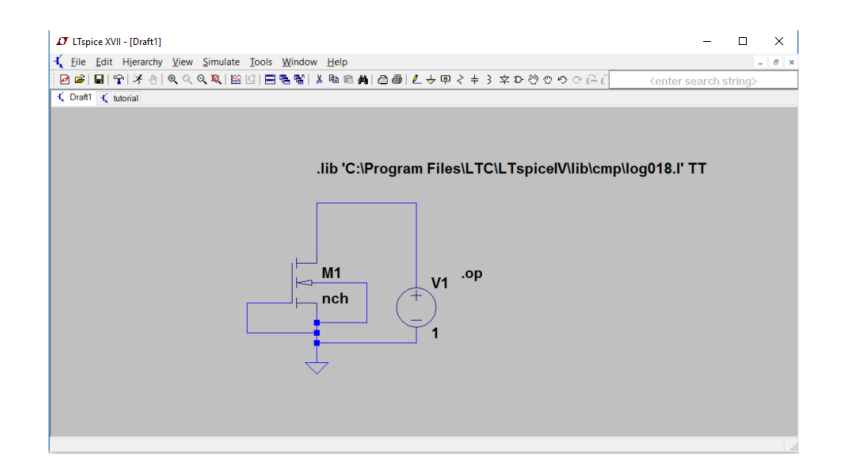

Figure A.10: LT Spice - Adaugarea unei directive SPICE pentru thenologia de 180nm.

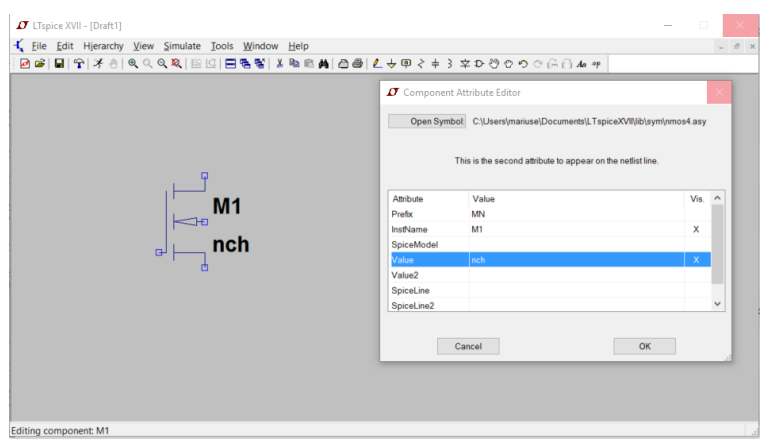

Figure A.11: LT Spice - Adaugarea unei model extern pentru tranzistorul nMOS.

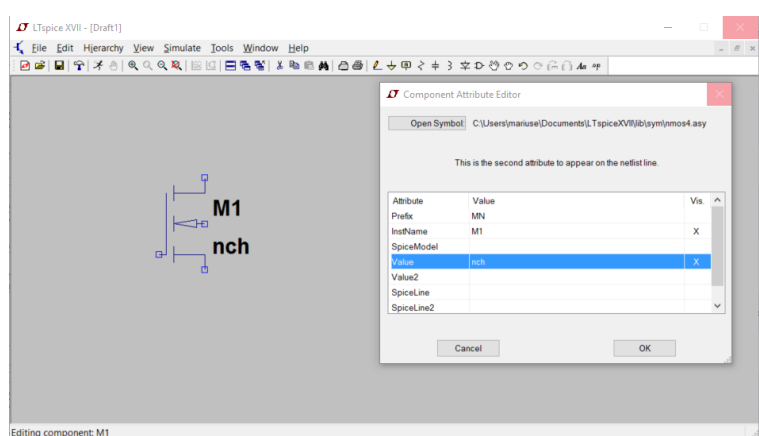

Figure A.12: LT Spice - Modificarea parametrilor *W* si *L* pentru tranzistorul nMOS.

#### Alegerea modelului pentru componentele existente din kit-ul LTSpice

În cazul tranzistoarelor bipolare, putem utiliza un model minimalist deja existent în kit-ul de instalare. Modificarea modelelor dispozitivelor existente deja se realizează astfel:

- 1. Se selectează componenta respectivă,
- 2. Se vizualizeză proprietățile componentei folosind Right Click,

#### APPENDIX A. ANEXĂ DESCRIEREA PROGRAMULUI LTSPICE

3. Se accesează baza de date folosind Pick New Transistor, după care se alege componenta dorită, e.g., 2N2222 pentru un tranzistor bipolar npn (se observă în Figure A.13 și în Figure A.14).

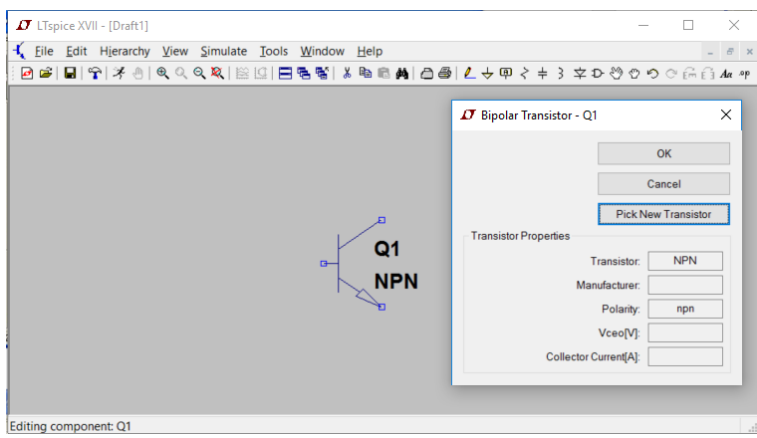

Figure A.13: LT Spice - Vizualizarea proprietatilor unui tranzistor *npn*.

|                                                                                            | $I$ LTspice XVII - [Draft1]                    |     |                              |        |                                       |                                   |                       |                            |
|--------------------------------------------------------------------------------------------|------------------------------------------------|-----|------------------------------|--------|---------------------------------------|-----------------------------------|-----------------------|----------------------------|
| File                                                                                       | Edit Hierarchy View Simulate Tools Window Help |     |                              |        |                                       |                                   |                       |                            |
|                                                                                            |                                                |     |                              |        |                                       |                                   |                       |                            |
|                                                                                            |                                                |     |                              |        |                                       | <b>IT</b> Bipolar Transistor - Q1 |                       | $\times$                   |
|                                                                                            | <b>IT</b> Select Bipolar Transistor            |     |                              |        |                                       |                                   | $\times$              | OK                         |
|                                                                                            |                                                |     |                              |        |                                       |                                   |                       | Cancel                     |
|                                                                                            |                                                |     |                              |        |                                       | OK                                |                       |                            |
|                                                                                            |                                                |     |                              |        |                                       |                                   |                       |                            |
|                                                                                            |                                                |     |                              |        |                                       | Cancel                            |                       | <b>Pick New Transistor</b> |
| Part No.                                                                                   | Manufacturer                                   |     | Polarity Vceo <sup>[V]</sup> | Ic[mA] | <b>SPICE Model</b>                    | $\wedge$                          | <b>Transistor:</b>    | <b>NPN</b>                 |
|                                                                                            | <b>NXP</b>                                     | npn | 30.0                         | 800    | model 2N2222 NPN(IS=1E-14 VAF=100     |                                   |                       |                            |
|                                                                                            | <b>NXP</b>                                     | npn | 40.0                         | 200    | .model 2N3904 NPN(IS=1E-14 VAF=100    |                                   | Manufacturer:         |                            |
|                                                                                            | Zetex                                          | npn | 30.0                         | 7000   | .model FZT849 NPN(IS=5.8591E-13 NF    |                                   | Polarity:             | npn                        |
|                                                                                            | Zetex                                          | npn | 0.0                          | 7000   | .model ZTX849 ako:FZT849 NPN(Vceo     |                                   | Vceo <sub>[V]</sub> : |                            |
|                                                                                            | Zetex                                          | npn | 17.5                         | 5000   | .model ZTX1048A NPN(IS=13.73E-13 N    |                                   |                       |                            |
|                                                                                            | Fairchild                                      | npn | 25.0                         | 200    | .model 2N4124 NPN(Is=6.734f Xti=3 Eq= |                                   | ctor Current[A]:      |                            |
| 2N2222<br>2N3904<br><b>FZT849</b><br><b>ZTX849</b><br><b>ZTX1048A</b><br>2N4124<br>2N3391A | Fairchild                                      | npn | 25.0                         | 500    | .model 2N3391A NPN(Is=12.03f Xti=3 Ec |                                   |                       |                            |

Figure A.14: LT Spice - Alegerea componentei dorite din lista de componente disponibile impreuna cu kit-ul de instalare.

#### Modificarea parametrilor de model ai componentei utilizate

În cazul în care se dorește modificarea unui parametru din modelele deja existente, se poate edita modelul SPICE. De exemplu, modelul SPICE pentru

tranzistorul bipolar 2N2222 se află în fișierul C:\Program Files\LTC\ LTspiceIV\lib\cmp\standard.bjt (vezi Figure A.15).

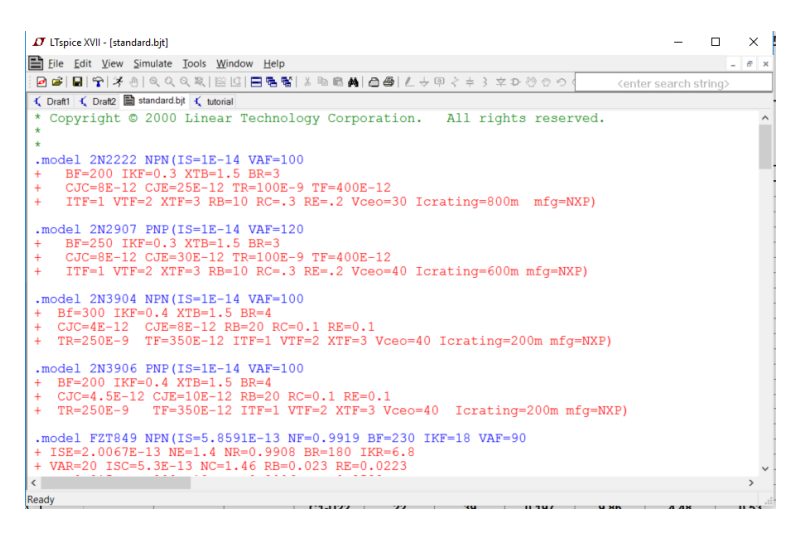

Figure A.15: LT Spice - Modificarea parametrilor de model pentru 2N2222.

#### Dispozitive pasive folosite în simulările aferente aplicațiilor

- 1. Rezistenta
	- (a) Simbol: *res*,
	- (b) Parametru utilizat: *Resistance*,
- 2. Capacitor
	- (a) Simbol: *cap*,
	- (b) Parametru utilizat: *Capacitance*,

#### Dispozitive active folosite în simulările aferente aplicațiilor

- 1. Dioda
	- (a) Simbol: *diode*,
	- (b) Model utilizat: 1*N*4148,
- 2. Dioda Zener

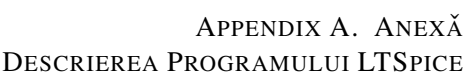

- (a) Simbol: *zener*,
- (b) Model utilizat: 1*N*750 avand coeficient de temperatura negativ,
- (c) Model utilizat: 1*N*958*a* avand coeficient de temperatura pozitiv.

Observație: Deoarece dioda 1N958a nu este disponibilă nativ în versiunea LTSpiceIV, este necesară adăugarea modelului acesteia. Se procedează astfel:

- (a) Se inserează o diodă zener,
- (b) Se adaugă modelul diodei folosind Edit · SPICE Directive,
- (c) Se modifică în mod corespunzător parametrul value cu modelul declarat anterior.

```
. model 1N958A D(
I_s = 2.077 fRs = 2.467I k f = 0
N=1Xti = 3Eg = 1.11Cjo=104p
M = .5061Vj = .75Fc = .5Isr = 1.645nNr=2Bv = 7.5Ibv = .90645
Nbv=.39227
Ibvl = .5849nNbvl=1.5122Tbv1 = 533.33u⇤ M ot o r ol a pi d =1N958A c a s e =DO35
*89 - 9 - 18 gjg
*Vz = 7.5@16.5mA, Zz = 12.5@1mA, Zz = 5.3@5mA, Zz = 2.3@20mA*$
```
- 3. Tranzistoare bipolare *npn*
	- (a) Simbol: *npn*,

- (b) Model utilizat: 2*N*2222,
- (c) Parametri utilizati: *Vaf* tensiune Early si *Is* curent de saturatie.
- 4. Tranzistoare bipolare *pnp*
	- (a) Simbol: *pnp*,
	- (b) Model utilizat: 1*N*2907,
	- (c) Parametri utilizati: *Vaf* tensiune Early si *Is* curent de saturatie.
- 5. Tranzistoare MOS cu canal *n*
	- (a) Simbol: *nmos*4,
	- (b) Model utilizat: *nch*,
	- (c) Parametri utilizati: *W*/*L* factor de aspect, *Vth*<sup>0</sup> tensiunea de prag si *Rds* - rezistenta *Drena*-*Sursa*.
- 6. Tranzistoare MOS cu canal *p*
	- (a) Simbol: *pmos*4,
	- (b) Model utilizat: *nch*,
	- (c) Parametri utilizati: *W*/*L* factor de aspect, *Vth*<sup>0</sup> tensiunea de prag si *Rds* - rezistenta *Drena*-*Sursa*.
- 7. Amplificatorul operational *LT*1001, care este urmasul vestitului *µa*741, pastrand practic acelasi *package*.
	- (a) Simbol: *LT*1001.

#### Surse de curent și de tensiune

- 1. Sursa de tensiune
	- (a) Simbolul: *voltage*,
	- (b) Parametrul *DC* utilizat: *DC* Value,
	- (c) Parametrii *AC* sau *Tran* utilizați:
		- i. Se acceseză meniul *Advanced*,
		- ii. Se modifică parametrii DC, AC, Functions pentru a genera un semnal variabil în timp, sau o combinație între moduri, în funcție de analiza dorită, e.g., DC împreună cu AC pentru o analiză AC care va fi discutată ulterior (se observă în Figure A.16).

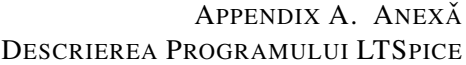

- (d) Alți parametri utilizați în cazul în care îi atribuim funcția *SINE* 
	- i. Tensiunea de offset sau componenta de curent continuu (*DC Offset* sau *Voffset* dacă se declară în linia de comandă) în majoritatea cazurilor o alegem nulă.
	- ii. Amplitudinea tensiunii sinusoidale (*Amplitude* sau *Vamp* dacă se declară în linia de comandă),
	- iii. Frecvența tensiunii sinusoidale (*Freq*).
- (e) Alți parametri utilizați în cazul în care îi atribuim funcția PWL
	- i. Parametrii utilizați:  $t1$ ,  $v1$ ,  $t2$ ,  $v2$ ,  $tn$ ,  $vn$  fiecare pereche defineste un punct pe diagrama amplitudine-timp. Se pot obtine, de exemplu, caracteristici de tip triunghiular sau aproximativ dreptunghiular.
- (f) Alți parametri utilizați în cazul în care considerăm o analiză AC:
	- i. Amplitudinea semnalului aceasta valoare trebuie să fie nenulă, cel mai adesea alegându-se valoarea 1 pentru simplitate - *AC Amplitude*,
	- ii. Faza semnalului *AC Phase*.
- 2. Sursa de curent
	- (a) Simbolul: *current*,
	- (b) Parametrul *DC* utilizat: *DC* Value,
	- (c) Parametrii *AC* sau *Tran* utilizați:
		- i. Se acceseză meniul *Advanced*,
		- ii. Se modifică parametrii DC, AC, Functions pentru a genera un semnal variabil în timp.

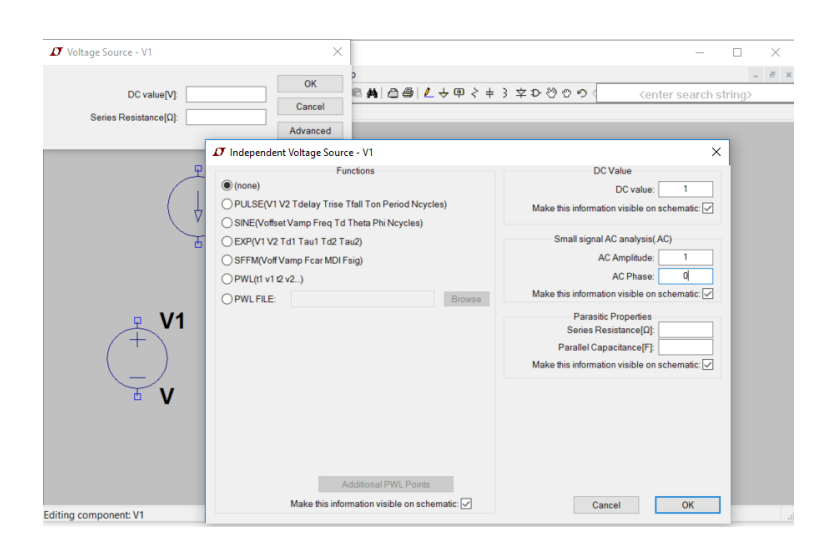

Figure A.16: LT Spice - Editarea parametrilor unei surse de tensiune.

#### A.2.3 Tipuri de analiză de circuit

Studiul comportamentului circuitului este posibil prin solicitarea unui număr relativ restrâns de analize, limitat la necesitățile legate strict de exemplele prezentate.

#### A.2.4 Elemente obligatorii

Rularea eficientă a unei analize impune existența câtorva elemente (se observă în Figure A.17):

- 1. Definirea unui punct de masă al circuitului, *GND*, pe care îl găsiți în meniul *Edit*,
- 2. Alimentarea circuitului.

APPENDIX A. ANEXĂ DESCRIEREA PROGRAMULUI LTSPICE

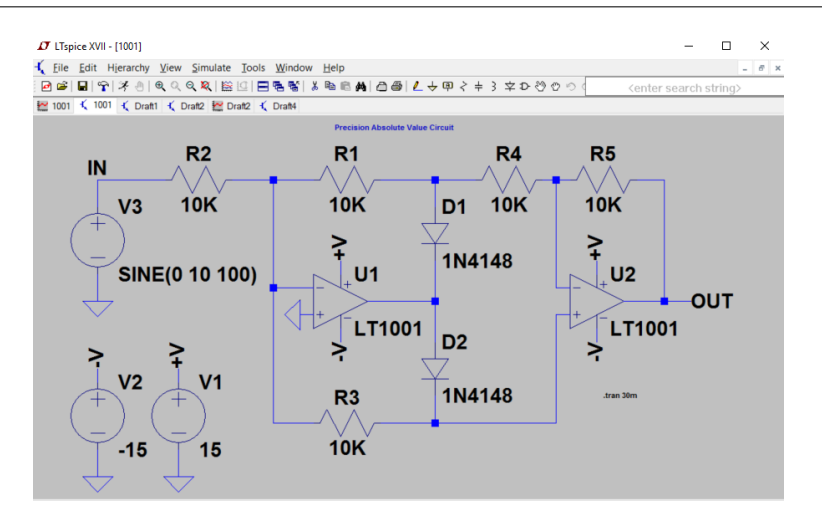

Figure A.17: LT Spice - Exemplu schema completa pregatita de simulare.

#### A.2.5 Analiza DC

16

Permite baleierea unui domeniu specificat al următoarelor variabile și vizualizarea semnalului de ieșire pentru acest domeniu de variație:

- 1. Valoarea de curent continuu a unei surse de tensiune sau a unei surse de curent;
- 2. Valoarea temperaturii;
- 3. Valoarea unui parametru de model sau global.

După finalizarea desenării schemei din Figure A.18, analiza *DC* se poate activa din meniul *Edit* · *SPICE Analysis* · *DC sweep* cu următoarele opțiuni (vezi Figure A.19):

- 1. Name of 1st Source to Sweep: Vgsn;
- 2. Type of Sweep: Linear;
- 3. Start Value: 0;
- 4. Stop Value: 1.8;
- 5. Increment: 0.02.

Pentru a începe simularea se folosește comanda *Run* din meniul *Simulate* (urmăriți săgeata neagră din Figure A.18).

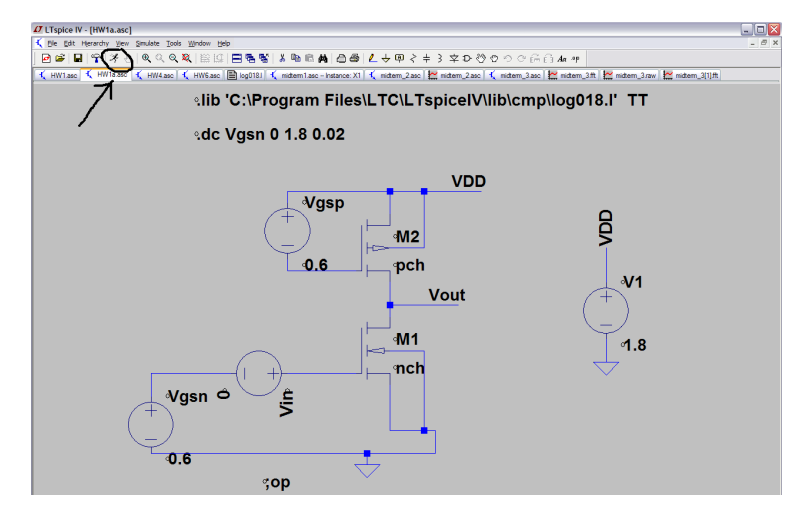

Figure A.18: LT Spice - Exemplu schema completa pregatita de simulare.

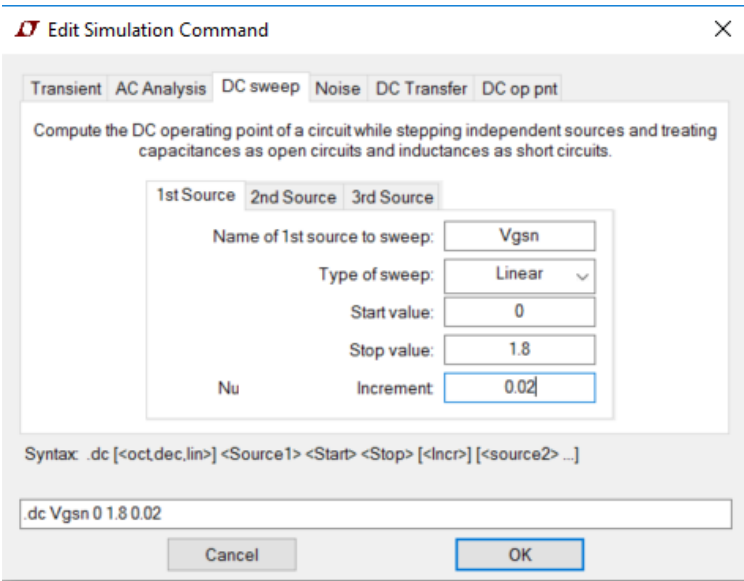

Figure A.19: LT Spice - Editare analiza DC.

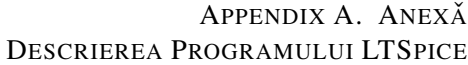

#### A.2.6 Rezultatele simulării DC

18

Putem identifica o simulare care se termină cu succes atunci cănd într-o nouă fereastră se deschide un fișier cu extensia .raw. Toți curenții și toate tensiunile sunt salvate în acest fișier .*raw*. Pentru vizualizarea formelor de undă, se utilizează comanda Right Click în fereastra nou deschisă, după care selectăm *Add Traces* (vezi Figure A.20). Pentru a adăuga un nou semnal, se utilizează comanda Right Click în fereastră, după care Add Trace. Pentru a calcula derivata unui semnal, se folosește *d* (semnal). Lista completă a funct¸iilor matematice se gases¸te ˇ ˆın meniul *Help·Help Topics·Waveform Arithmetic*.

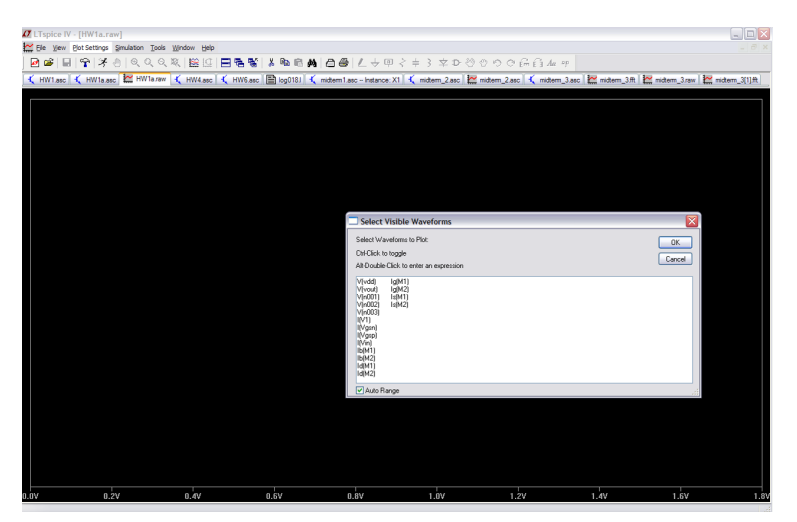

Figure A.20: LT Spice - Vizualizarea formelor de unda.

#### A.2.7 Analiza DC op pnt

Folosind această analiză, putem calcula punctul static de functionare al circuitului (*PSF* sau *DC Operating Point*). Analiza *OP* se poate activa din meniul *Edit · SPICE Analysis · DC op pnt*. Putem identifica o simulare care s-a terminat cu succes atunci când se deschide o fereastră în care sunt afișați toți curenții și toate tensiunile din circuit (vezi Figure A.21).

În cazul în care ne interesează să afișăm o anumită tensiune din schema noastră, pe circuit, se acționează Right Click cdot Place .op Data Labelne după care selectăm conexiunea dorită (vezi Figure A.22). Pentru o vizualizare detaliata a ˇ *PSF*-ului pentru tranzistoare, accesam meniul ˇ *View · SPICE Error*

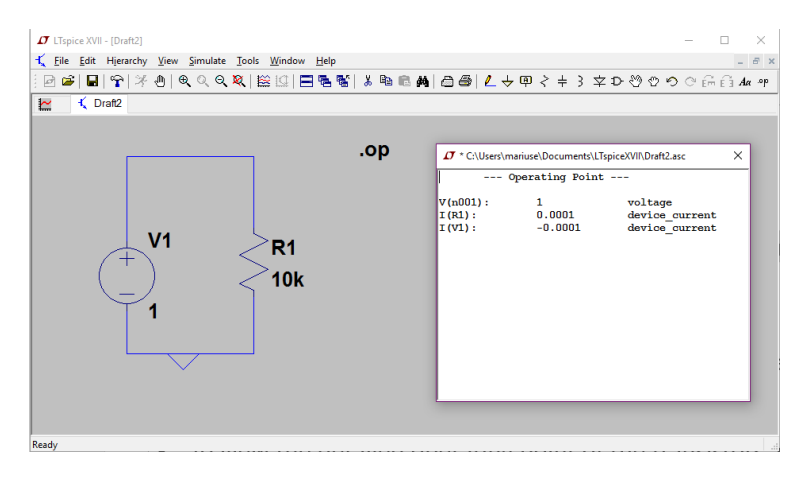

Figure A.21: LT Spice - Punctul static de functionare.

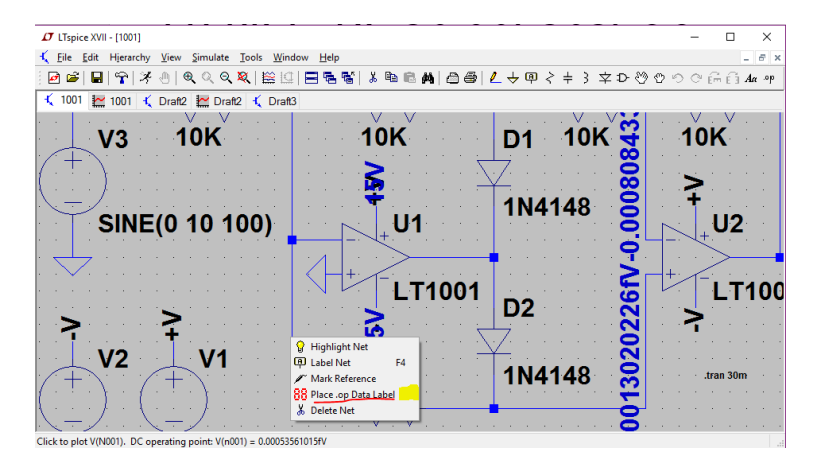

Figure A.22: LT Spice - Afisarea unei tensiune in schema.

#### A.2.8 Raspunsul in frecventa

Permite vizualizarea răspunsului în frecvență al unui circuit pentru un domeniu fixat de frecvență. Pentru a putea realiza o analiză  $AC$ , este necesar ca la primul pas să aplicăm un semnal AC unei surse din circuit, în cazul nostru V1 astfel: *Right Click* pe sursă *V1*, selectăm modul *Advanced*, după care atribuim parametrului *AC Amplitude* valoarea 1 (vezi Figure A.23). Al doilea pas este

#### *Log*.

#### APPENDIX A. ANEXĂ DESCRIEREA PROGRAMULUI LTSPICE

să activăm analiza AC (Edit · SPICE Analysis · AC analysis) folosind următorii parametri (vezi Figure A.24):

- 1. Type of Sweep: Decade;
- 2. Number of points per decade: 20;
- 3. Start Frequency: 1k;
- 4. Stop Frequency: 100G.

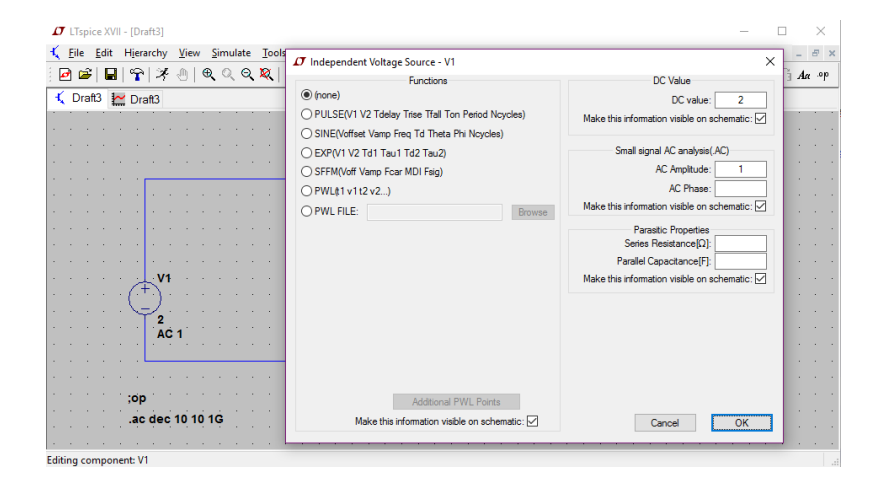

Figure A.23: LT Spice - Editarea sursei V1.

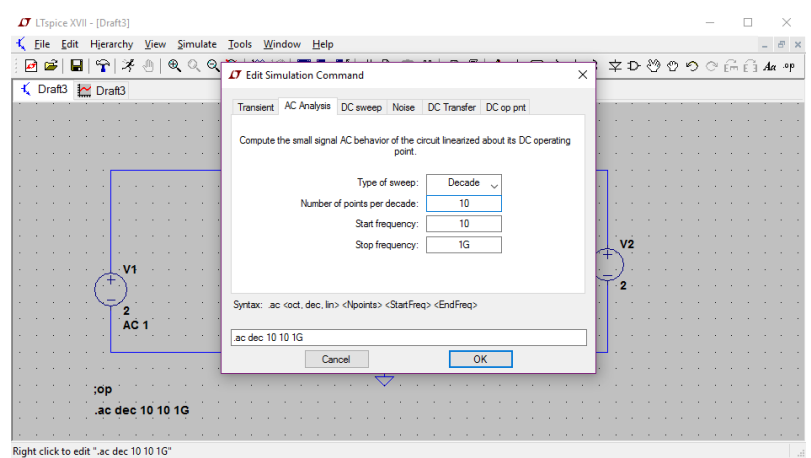

Figure A.24: LT Spice - Pornirea unei simulari AC.

#### A.2.9 Analiza Transient

Permite vizualizarea răspunsului în timp al unui circuit. Pentru a putea realiza o analiză *Transient* este necesar ca la primul pas să aplicam un semnal variabil în timp, e.g., *SINE*, unei surse din circuit, în cazul nostru *V1*, astfel: *Right Click* pe sursă *V1*, selectăm modul *Advanced* · *SINE*, după care atribuim parametrului *DC Offset* valoarea 0, parametrului *Amplitude* valoarea 1 și frecvenței *Freq* valoarea 100k (vezi Figure A.25). Al doilea pas este să activăm analiza Transient (Edit · SPICE Analysis · Transient analysis), după care să edităm parametrul Stop Time (vezi Figure A.26), alocându-i acestuia o valoare convenabil aleasă, astfel încât să putem vizualiza cel puțin 5 perioade ale semnalului de intrare.

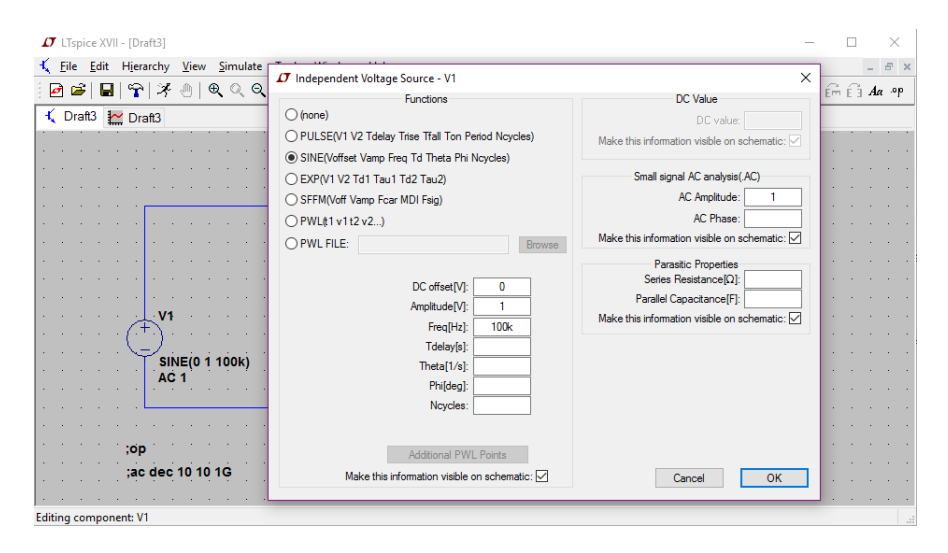

Figure A.25: LT Spice - Editarea sursei V1.

APPENDIX A. ANEXĂ DESCRIEREA PROGRAMULUI LTSPICE

| Hierarchy<br>Edit                                        | View Simulate Tools Window Help                                       |          |  |  |                                                                                                    |  | E X |
|----------------------------------------------------------|-----------------------------------------------------------------------|----------|--|--|----------------------------------------------------------------------------------------------------|--|-----|
| $^{\circ}$<br>$\circ$ $\circ$<br>▣<br>କା<br>F<br>н<br>ςΨ | <b>IT</b> Edit Simulation Command                                     | $\times$ |  |  | $\begin{array}{cccccccccccccc} \nabla \cdot \mathbf{D} & \mathbf{C} & \mathbf{C} & \mathbf{D} & \mathbf{C} & \mathbf{C} & \mathbf{E} & \mathbf{A} & \mathbf{A} & \mathbf{A} & \mathbf{A} & \mathbf{A} & \mathbf{A} & \mathbf{A} & \mathbf{A} & \mathbf{A} & \mathbf{A} & \mathbf{A} & \mathbf{A} & \mathbf{A} & \mathbf{A} & \mathbf{A} & \mathbf{A} & \mathbf{A} & \mathbf{A} & \mathbf{A} & \mathbf{A} & \mathbf{A} & \mathbf{A} & \$ |  |     |
| √ Draft3 <u>M</u> Draft3                                 |                                                                       |          |  |  |                                                                                                    |  |     |
|                                                          | Transient AC Analysis DC sweep Noise DC Transfer DC op pnt            |          |  |  |                                                                                                    |  |     |
|                                                          | Perform a non-linear, time-domain simulation.                         |          |  |  |                                                                                                    |  |     |
|                                                          | 100u<br>Stop time:                                                    |          |  |  |                                                                                                    |  |     |
|                                                          |                                                                       |          |  |  |                                                                                                    |  |     |
|                                                          | Time to start saving data:                                            |          |  |  |                                                                                                    |  |     |
|                                                          | Maximum Timestep:                                                     |          |  |  |                                                                                                    |  |     |
|                                                          | Start external DC supply voltages at OV: [                            |          |  |  |                                                                                                    |  |     |
|                                                          | Stop simulating if steady state is detected: [                        |          |  |  |                                                                                                    |  |     |
|                                                          | Don't reset T=0 when steady state is detected:                        |          |  |  |                                                                                                    |  |     |
|                                                          | Step the load current source:                                         |          |  |  |                                                                                                    |  |     |
|                                                          | Skip initial operating point solution:                                |          |  |  |                                                                                                    |  |     |
|                                                          | Syntax: tran <tstop> [<option> [<option>] ]</option></option></tstop> |          |  |  |                                                                                                    |  |     |
| <b>SINE(0 1 100k)</b><br>AC <sub>1</sub>                 |                                                                       |          |  |  |                                                                                                    |  |     |
|                                                          | tran 100u                                                             |          |  |  |                                                                                                    |  |     |
|                                                          | Cancel<br>OK                                                          |          |  |  |                                                                                                    |  |     |
|                                                          |                                                                       |          |  |  |                                                                                                    |  |     |
| :on                                                      |                                                                       |          |  |  |                                                                                                    |  |     |
| ac dec 10 10 1G:                                         | tran 100u                                                             |          |  |  |                                                                                                    |  |     |
|                                                          |                                                                       |          |  |  |                                                                                                    |  |     |
|                                                          |                                                                       |          |  |  |                                                                                                    |  |     |

Figure A.26: LT Spice - Pornirea unei simulari Transient.

#### A.2.10 Analiza Parametrică

22

Această analiză este utilizată pentru a atribui mai multe valori unei variabile din circuit, astfel:

- 1. Right Click pe sursa V1, selectăm modul Advanced, după care atribuim parametrului *Amplitude* valoarea *Vin*, restul parametrilor rămânând identici cu cei de la analiza Transient (vezi Figure A.27),
- 2. adăugam SPICE drtive: .param Vin 1V,
- 3. adăugam SPICE drtive: .step param Vin list  $V_1$   $V_2$   $V_3$  ...  $V_N$ .

Pentru alte tipuri de analize parametrice, vizitați meniul *Help · Help Topics ·* .*STEP*.

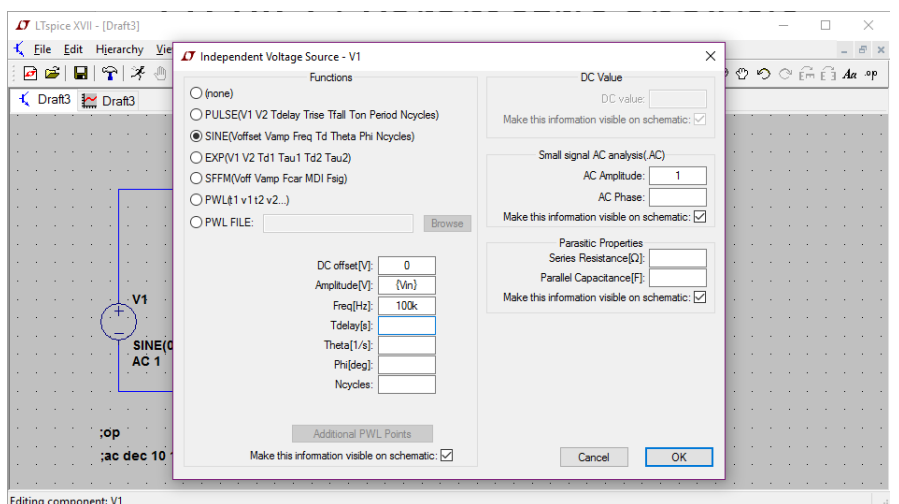

Figure A.27: LT Spice - Editarea sursei V1.

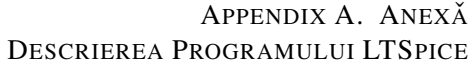

#### A.2.11 Exemplu: Amplificatorul inversor

Se considera circuitul din Figure A.28, *V*1, *V*2, *V*3 fiind de tipul *voltage*, iar amplificatorul operational de tipul *LT*1001. Se realizeaza o analiza *DC* de variabila *V*1, pentru un domeniu de variatie a acesteia cuprins intre i -2.5V si 2.5V, cu un pas de 10mV. Dependenta tensiunii de iesire in functie de tensiunea de intrare va avea forma din Figure A.29. Analiza parametrica *DC* se poate extinde adaugand ca parametru si valoarea rezistentei *R*1 (vezi Figure A.28). Dependenta tensiunii de iesire in functie de *V*1 si de *R*1 va avea forma din Figure A.30.

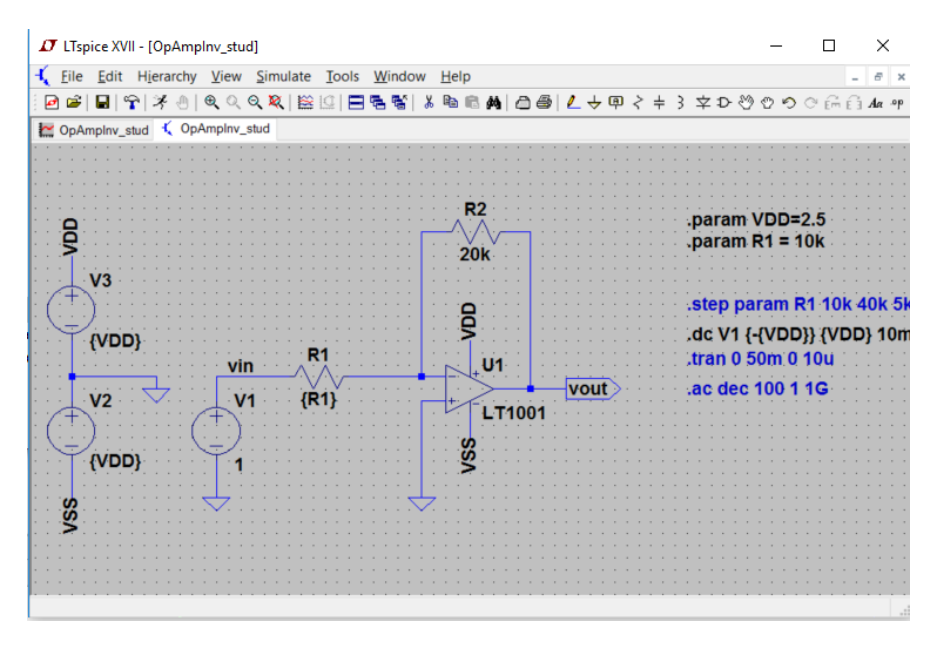

Figure A.28: OpAmp - Configuratia Inversor.

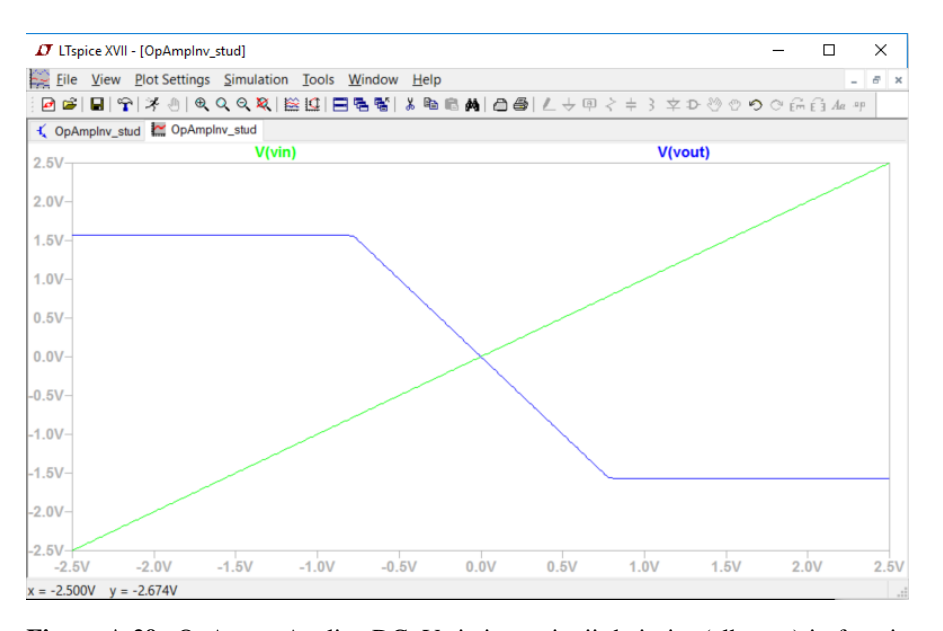

Figure A.29: OpAmp - Analiza DC. Variatia tensiunii de iesire (albastru) in functie de tensiunea de intrare (verde).

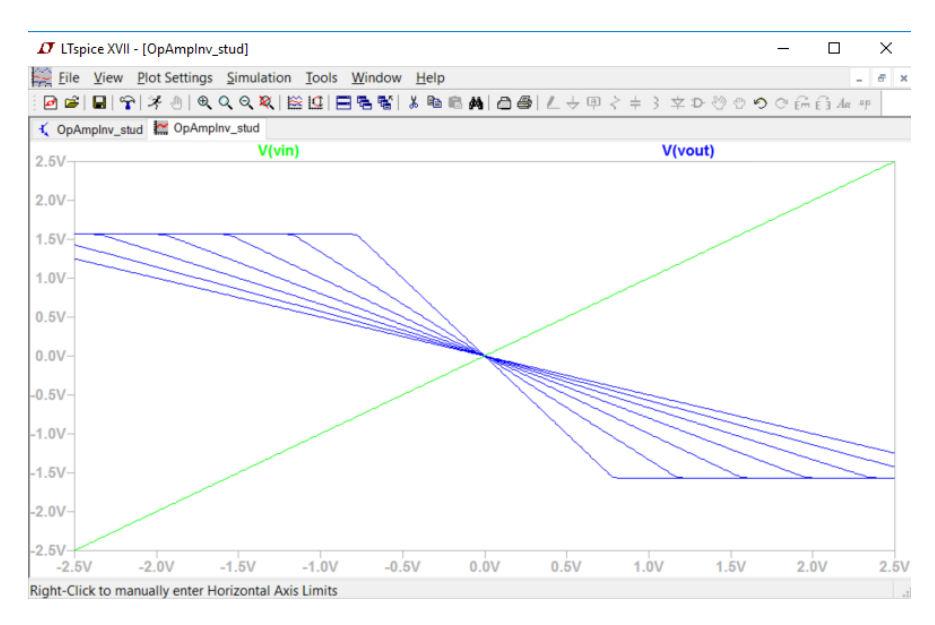

Figure A.30: OpAmp - Analiza DC. Variatia tensiunii de iesire (albastru) in functie de V1 si de R1 (verde).

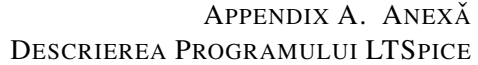

Pentru acelasi amplificator operational inversor din Figure A.28, adaugam sursei de tensiune de intrare *V*1 parametrii pentru analiza in frecventa, i.e., *AC Amplitude*=1. Se realizeaza o analiza de tip *AC* pentru un domeniu de variatie decadica a frecventei cuprins intre 1*Hz* si 1*GHz*, considerandu-se 100 de puncte pe decada (vezi Figure A.28). Dependenta tensiunii de iesire in functie de frecventa va avea forma din Figure A.31. Pozitionarea cursorului pe grafic se face selectand numele semanlului dorit, in cazul nostru *Vout*.

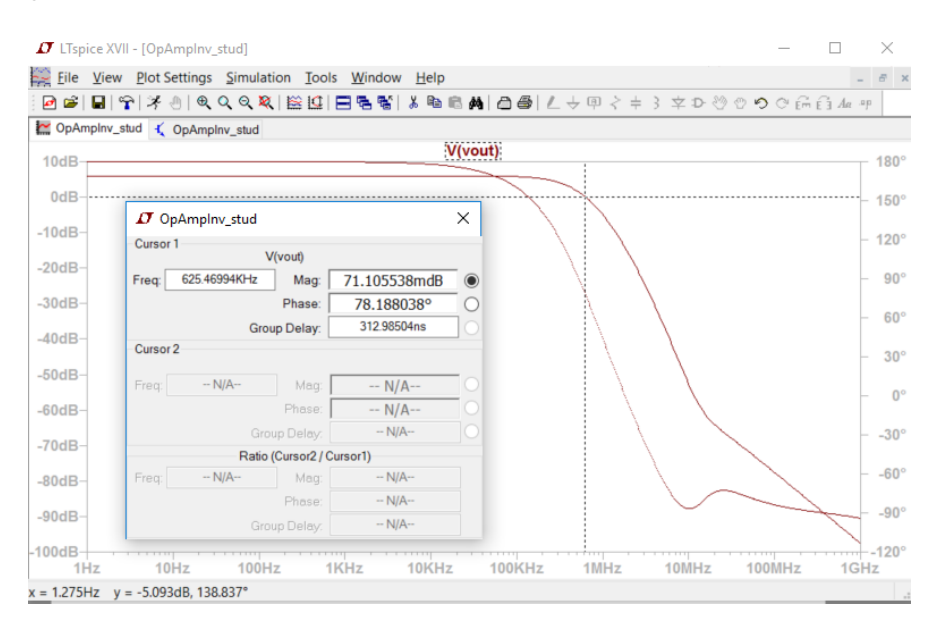

Figure A.31: OpAmp - Analiza AC. Variatia tensiunii de iesire (rosu, axa din stanga) si a fazei (rosu punctat, axa din dreapta) in functie de frecventa.

In final se va utiliza acelasi circuit din Figure A.28, de data aceasta intr-o analiza tranzitorie. Functia sursei de tensiune de intrare *V*1 se modifica intrun *SINE*, avand aplitudinea de 0.5V si frecventa de 100*HZ*. Se realizeaza o analiza transient pe durata a 50*ms* (vezi Figure A.28). Dependenta tranzitorie a tensiunii de iesire si a tensiunii de intrare se observa in Figure A.32.

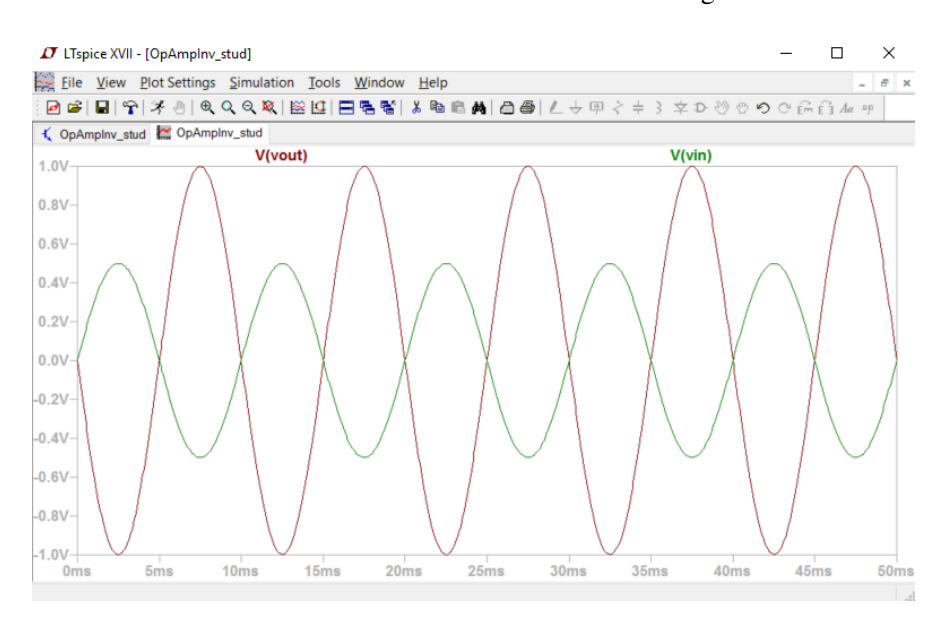

Figure A.32: OpAmp - Analiza tranzitorie. Variatia tranzitorie a tensiunii de iesire (rosu) si a tensiunii de intrare (verde).

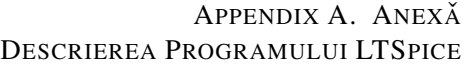

*Shortcuts*

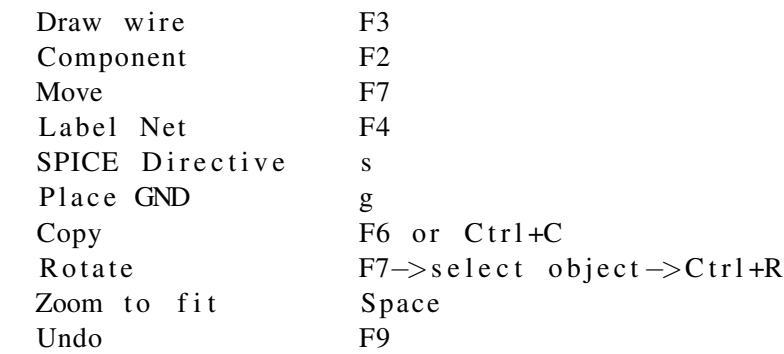

Pentru a copia graficele într-un document *word*, folosiți comanda din meniul *Tools · Copy bitmap to clipboard*.